#### Description

A line list is an organized, detailed list of each record entered into NHSN.

#### Example

Suppose you are interested in looking at all CLABSI events in 2015 that occurred in the Critical Care Units, ICU A and 5G (Cardiac ICU). You would like to produce a line list that includes basic patient demographics (patient ID, DOB, gender, and age at event), information on the event (date admitted, event ID, event date, and event type), as well as the location of the event. You would like the line list to be sorted by patient age at event.

#### Modifying the Report

Before running any analysis report in NHSN, all users must generate analysis datasets. To do this, click Analysis > Generate Data Sets. Once this has completed, you can access the CLABSI line list report by clicking Analysis > Reports > HAI Detailed Reports > Device-Associated (DA) Module > CLABSI> Line Listing-All CLAB Events. Below is the modifications for this example. For basic modification guideline, follow <a href="https://www.cdc.gov/nhsn/pdfs/ps-analysis-resources/howtomodifyreport.pdf">https://www.cdc.gov/nhsn/pdfs/ps-analysis-resources/howtomodifyreport.pdf</a>

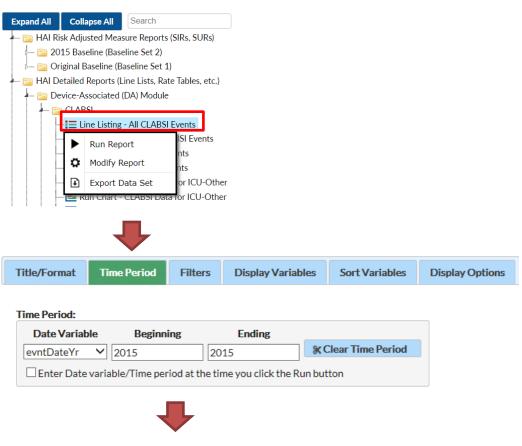

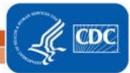

### **Line List**

Last Updated Dec 12, 2023

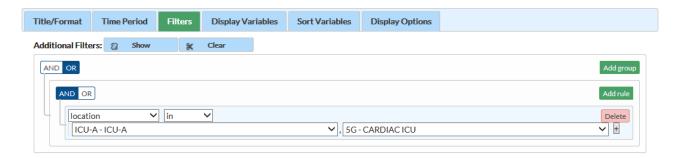

#### About Displaying and Sorting Variables

- Both the "Display Variables" tab and "Sort Variables" tab will produce a similar window, shown on the right, which allows you to move variables from the available list in the left column to the selected list in the right column by using the directional arrows in the center.
- You can also re-order the selected variables using the "up" and "down" buttons, found to the right of the selected variables list.

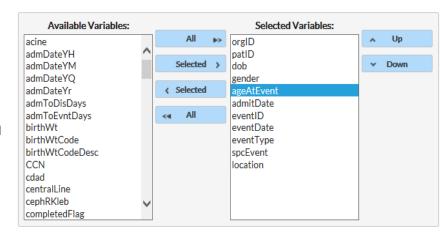

• In this example, "ageAtEvent" was selected as the Sort variable.

Tip: Not sure of the meaning of the variables in the list? Select the option to "Show Descriptive Variable Labels", at the top of the Modify Screen.

#### Report/Results

The example line list shown below is the result of the example modifications. There is one row for each CLABSI event and one column for each variable. The events are sorted by ascending order based on the patient's age at event.

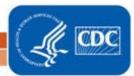

## **Line List**

Last Updated Dec 12, 2023

# National Healthcare Safety Network Line Listing for All Central Line-Associated BSI Events

As of: November 14, 2016 at 9:08 AM Date Range: CLAB\_EVENTS evntDateYr 2015 to 2015

| orgID | patID       | dob        | gender | ageAtEvent | admitDate  | eventID | eventDate  | eventType | spcEvent | location |
|-------|-------------|------------|--------|------------|------------|---------|------------|-----------|----------|----------|
| 10018 | 1           | 03/07/2006 | F      | 8          | 01/01/2015 | 54954   | 01/05/2015 | BSI       | LCBI     | ICU-A    |
| 10018 | 1           | 03/07/2006 | F      | 9          | 09/29/2015 | 54290   | 10/01/2015 | BSI       | LCBI     | ICU-A    |
| 10018 | 1234        | 10/01/1992 | F      | 22         | 01/06/2015 | 53827   | 01/16/2015 | BSI       | LCBI     | 5G       |
| 10018 | 1234_7872   | 10/02/1989 | F      | 25         | 01/06/2015 | 53829   | 01/16/2015 | BSI       | LCBI     | 5G       |
| 10018 | 002-19      | 11/21/1963 | М      | 51         | 01/03/2015 | 54956   | 01/06/2015 | BSI       | LCBI     | 5G       |
| 10018 | CDAJOY 7928 | 02/05/1960 | F      | 54         | 01/03/2015 | 53831   | 01/05/2015 | BSI       | LCBL     | ICU-A    |

Sorted by ageAtEvent

Data contained in this report were last generated on November 10, 2016 at 3:54 PM.

#### Additional Resources

Introduction to NHSN Analysis: <a href="http://www.cdc.gov/nhsn/PDFs/training/intro-AnalysisBasics-PSC.pdf">http://www.cdc.gov/nhsn/PDFs/training/intro-AnalysisBasics-PSC.pdf</a>
How to filter your data by time period: <a href="https://www.cdc.gov/nhsn/pdfs/ps-analysis-resources/filtertimeperiod.pdf">https://www.cdc.gov/nhsn/pdfs/ps-analysis-resources/filtertimeperiod.pdf</a>
How to filter your data on additional criteria: <a href="https://www.cdc.gov/nhsn/pdfs/ps-analysis-resources/filtertimeperiod.pdf">https://www.cdc.gov/nhsn/pdfs/ps-analysis-resources/filtertimeperiod.pdf</a>

resources/selectioncriteria.pdf

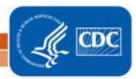